# **How to set up the DDNS on DSR series**

# **[Topology]:**

**DSR-500N** WAN1(PPPoE)------------------D-Link DDNS

## **[Configuration]:**

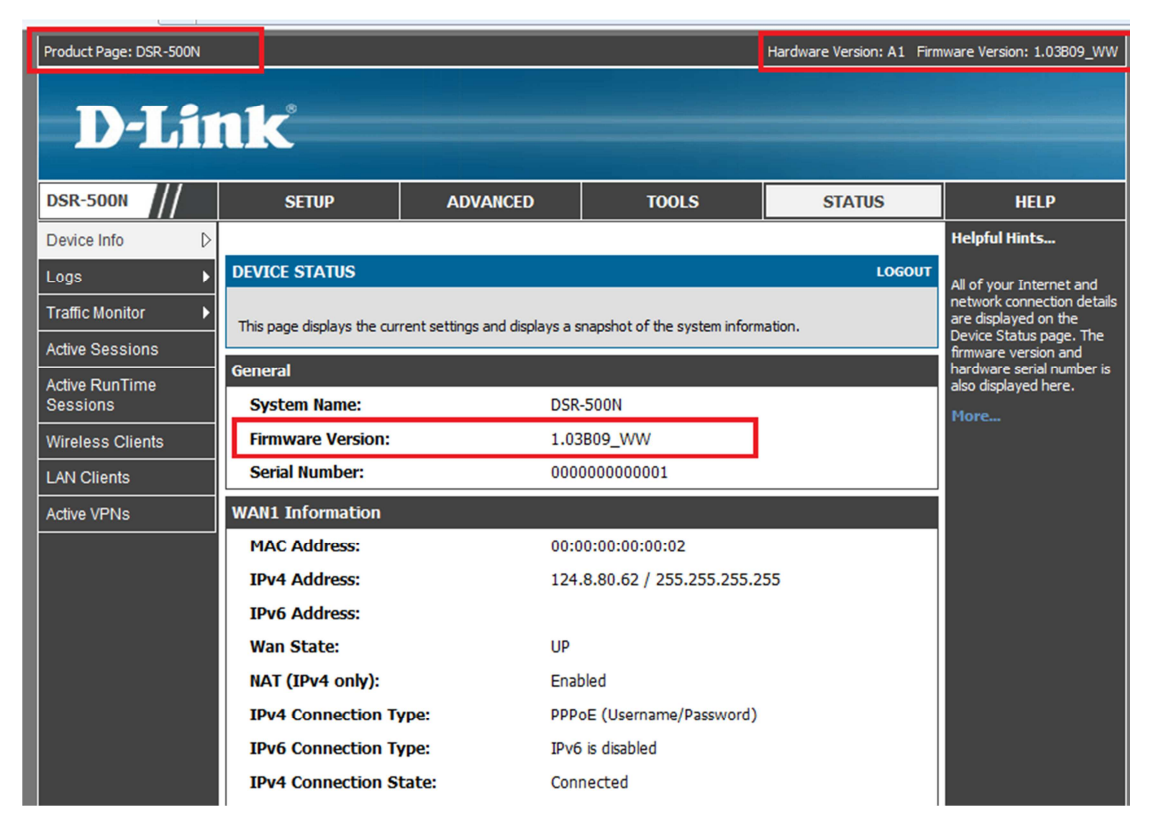

1. Setup the WAN1 interface to use the PPPoE

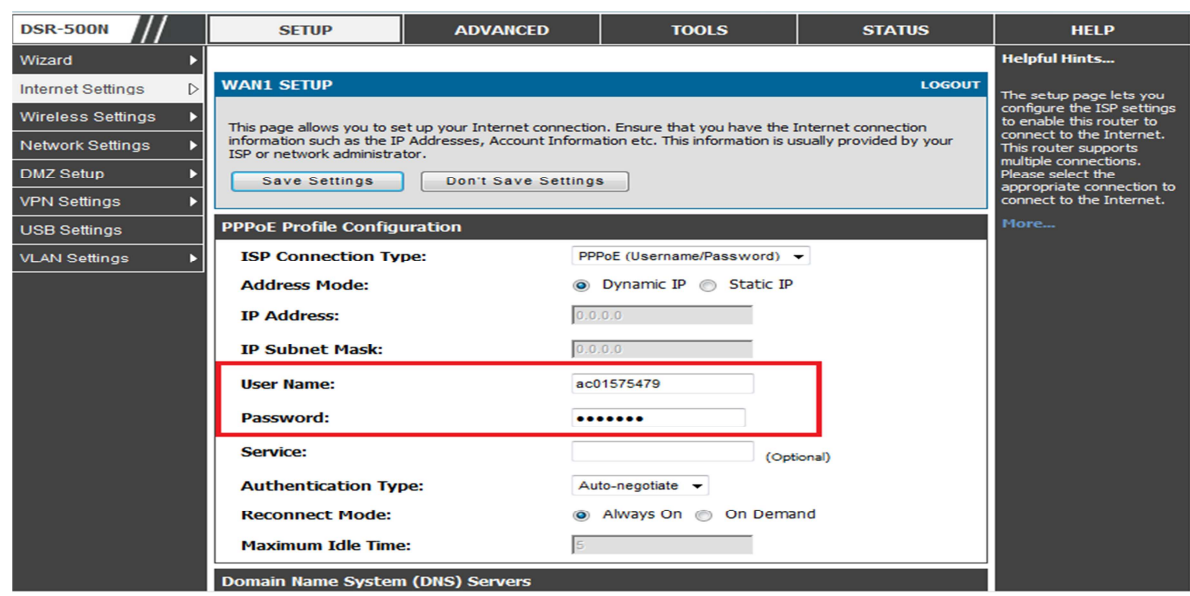

## 2. Under the **TOOLS**-> **Dynamic DNS**.

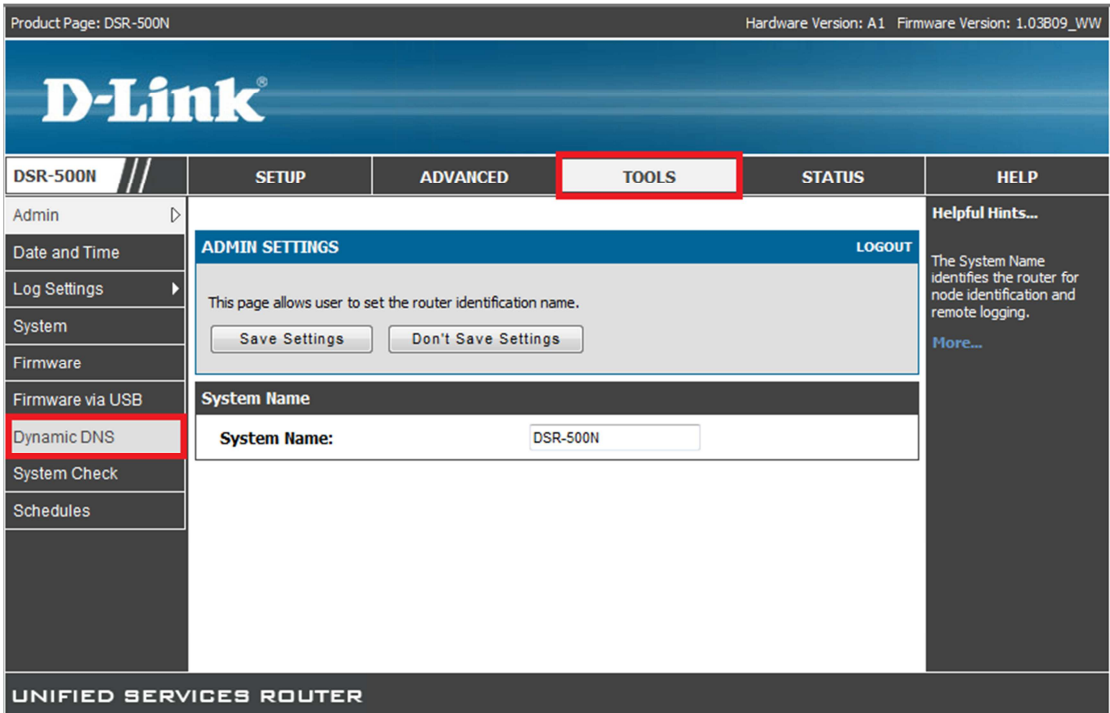

3. You have to specify the following information:

**3a.Select the Dynamic DNS service**: choose **dlinkdns**.

**3b.Host and Domain Name:**xxxxx.dlinkddns.com.

#### **3c.Username:**xxxxxx

#### **3d.Password**:xxxxxx

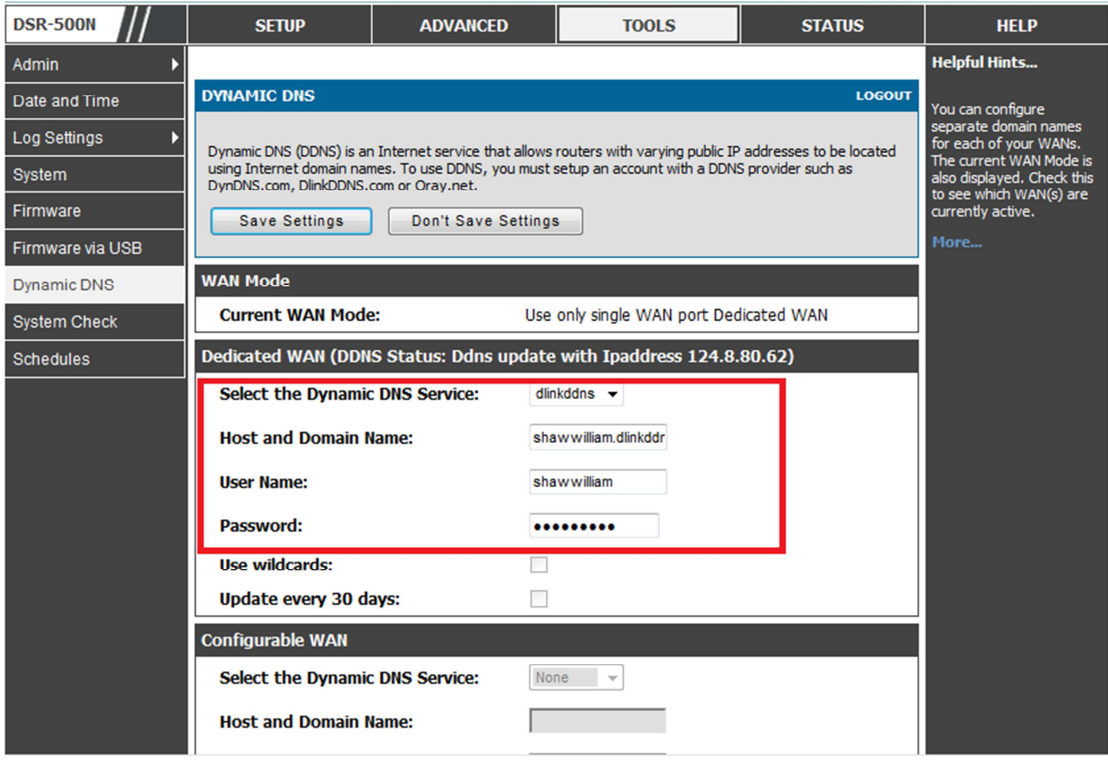

## **[Testing procedure]:**

1. Make sure the IP address you get from PPPoE can correctly display in D-Link DDNS website

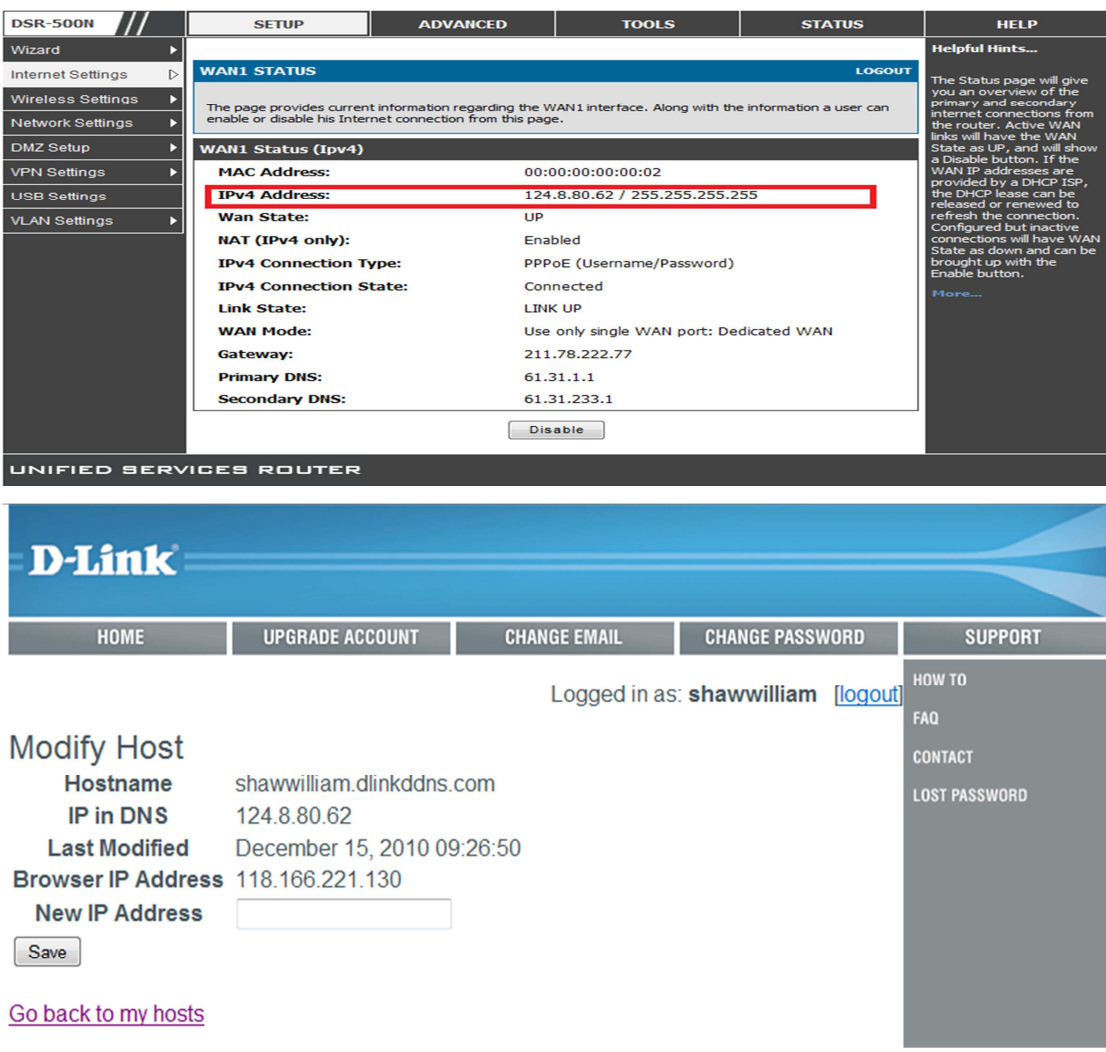

2. Disable or unplug the WAN1 interface and to get the new IP address.

#### 3. After certain time and we can see the IP will change automatically.

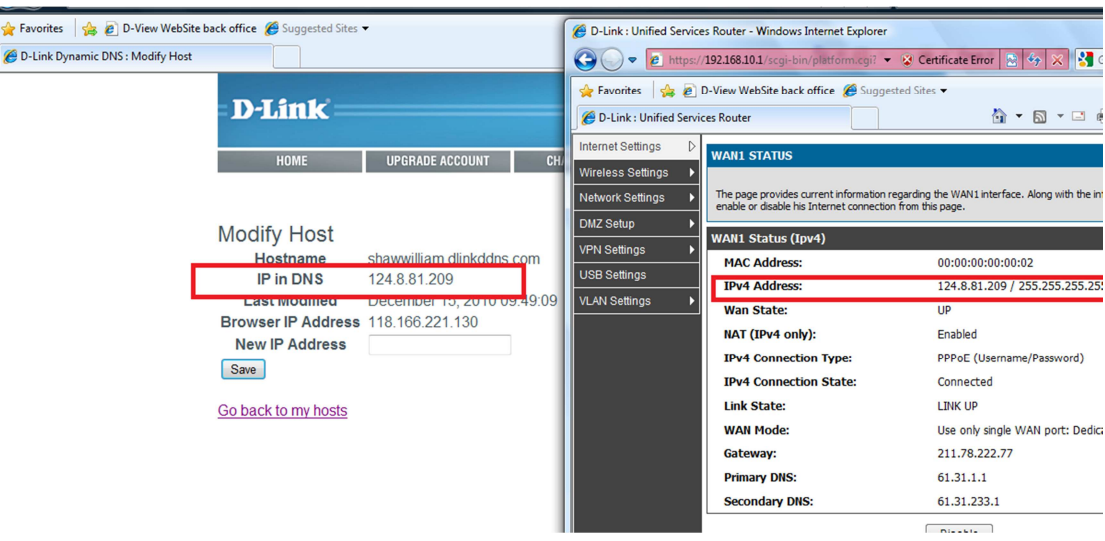